# ESP32-DevKitC Getting Started Guide

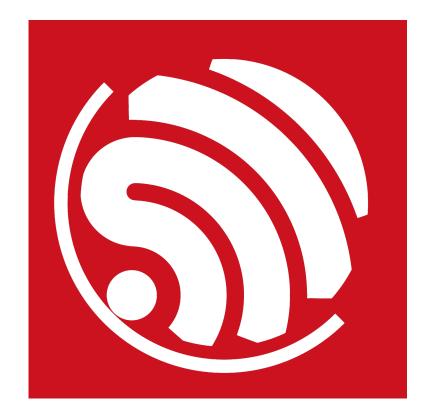

Version 1.2 Copyright © 2016

## **About This Guide**

This user guide introduces the basic features and operations of the ESP32-DevKitC. The document is structured as follows:

| Chapter   | Title            | Content                                                 |  |  |  |  |
|-----------|------------------|---------------------------------------------------------|--|--|--|--|
| Chapter 1 | Overview         | Introduction to the ESP32-DevKitC.                      |  |  |  |  |
| Chapter 2 | Download Process | Introduction to the boot modes and download operations. |  |  |  |  |

#### **Release Notes**

| Date    | Version | Release notes                                                                                                  |  |  |  |  |
|---------|---------|----------------------------------------------------------------------------------------------------|--|--|--|--|
| 2016.09 | V1.0    | Initial release.                                                                                               |  |  |  |  |
| 2016.10 | V1.1    | Updated figure "ESP32-DevKitC Layout" in Chapter 1.                                                            |  |  |  |  |
| 2016.11 | V1.2    | Updated figure "ESP32-DevKitC Layout" in Chapter 1.<br>Added figure "ESP32-CoreBoard Dimensions" in Chapter 1. |  |  |  |  |

## **Table of Contents**

| 1. | Over | view    |                               | 1 |
|----|------|---------|-------------------------------|---|
| 2. | Dow  | nload P | Process                       | 2 |
|    | 2.1. | Create  | Serial Communication          | 2 |
|    | 2.2. | Set Dov | wnload Mode and SPI Boot Mode | 2 |
|    | 2.3. | Downlo  | ad Methods                    | 2 |
|    |      | 2.3.1.  | Use ESP32 DOWNLOAD TOOL       | 2 |
|    |      | 2.3.2.  | Use Python Scripts            | 3 |
|    | 2.4. | Check   | the Serial Output             | 4 |

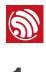

## Overview

ESP32-DevKitC is a small-sized ESP32-based development board produced by Espressif. Most of the I/O pins are led out to the pin headers on both sides for easy interfacing. Developers can connect these pins to peripherals as needed. Standard headers also make development easy and convenient when using a breadboard.

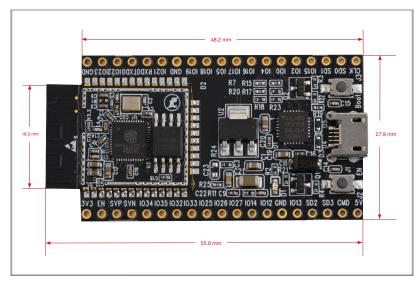

Figure 1-1. ESP32-CoreBoard Dimensions

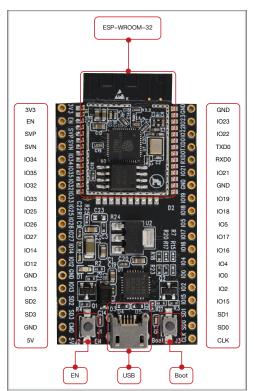

Figure 1-2. ESP32-DevKitC Layout

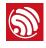

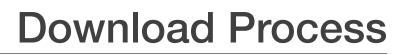

You will need the hardware listed below:

- 1 × ESP32-DevKitC
- 1 × PC (with Windows OS as an example in this document)
- 1 × USB cable

## 2.1. Create Serial Communication

Connect the ESP32-DevKitC to the PC using the USB cable. Check the list of identified external COM ports in the Windows Device Manager and confirm the COM port number of the ESP32-DevKitC.

### 2.2. Set Download Mode and SPI Boot Mode

As shown in Figure 1-1, the ESP32-DevKitC features two buttons: one marked as "EN", which is the reset button and is located on the bottom left corner, and another one marked "Boot" on the bottom right corner, which is the download button.

• Download mode:

While pressing the "Boot" button, also press the "EN" button to initiate the download mode. The system should then enter the download mode and output the following on the terminal:

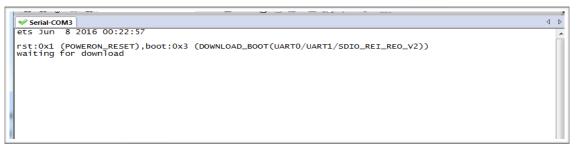

Figure 2-1. Download Mode Output

• SPI boot mode:

Simply press the "EN" button and the ESP32-DevKitC will enter the SPI boot mode. If download operation is completed successfully, the system will output some information on the terminal, as shown in Figure 2-3.

## 2.3. Download Methods

### 2.3.1. Use ESP32 DOWNLOAD TOOL

Please download the latest <u>ESP32 DOWNLOAD TOOL</u> from Espressif website.

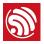

Open the ESP32 DOWNLOAD TOOL. Select *bootloader.bin*, *paritions\_singeapp.bin*, and *testje.bin* to be downloaded to addresses 0x1000, 0x4000, and 0x10000, respectively. Press "*START*" and wait for the prompt that indicates the download result.

| ES ES                                                                                     | P32 DO                                           | WNLC | DAD TO | OL V3.4.1       |                                                                     |            |                                                                                                    | Ŀ   |     |      | ×  |
|-------------------------------------------------------------------------------------------|--------------------------------------------------|------|--------|-----------------|---------------------------------------------------------------------|------------|----------------------------------------------------------------------------------------------------|-----|-----|------|----|
| SPIDownload HSPIDownload RFConfig Mult                                                    |                                                  |      |        |                 |                                                                     |            |                                                                                                    | nlo | ad  |      |    |
| Dow                                                                                       | Download Path Config                             |      |        |                 |                                                                     |            |                                                                                                    |     |     |      |    |
|                                                                                           | -driver-and-test-v1\bin\partitions_singleapp.bin |      |        |                 |                                                                     |            |                                                                                                    | @   | 0x1 | 000  |    |
|                                                                                           |                                                  |      |        |                 |                                                                     |            |                                                                                                    | @   | 0x4 | 000  |    |
|                                                                                           |                                                  |      |        |                 |                                                                     |            |                                                                                                    | @   | 0x1 | 0000 |    |
|                                                                                           |                                                  |      |        |                 |                                                                     |            |                                                                                                    | @   |     |      |    |
|                                                                                           |                                                  |      |        |                 |                                                                     |            |                                                                                                    | @   |     |      |    |
|                                                                                           |                                                  |      |        |                 |                                                                     |            |                                                                                                    | @   |     |      |    |
|                                                                                           | DeviceMasterKey Folder Path                      |      |        |                 |                                                                     |            |                                                                                                    |     |     |      |    |
|                                                                                           |                                                  |      |        |                 |                                                                     |            |                                                                                                    | l@  | I   |      |    |
| SpiFlashConfig<br>CrystalFreq :<br>26M<br>SPI SPEED<br>40MHz<br>26.7MHz<br>20MHz<br>80MHz |                                                  |      |        | o<br>OUT<br>OUT | FLASH SIZ<br>© 8Mbit<br>© 16Mbit<br>© 32Mbit<br>© 64Mbit<br>© 128Mb | <br>:<br>: | SpiAutoSet<br>DoNotChgBin<br>LOCK SETTINGS<br>DETECTED INFO<br>flash vendor:<br>C8h : GD<br>flash devID:<br>4016h<br>QUAD;32Mbit<br>crystal:<br>40 Mhz |     |     |      | SS |
| Download Panel 1<br>FINISH<br>完成 AP MAC: 1AFE346A86CA STA MAC: 18FE346A86CA               |                                                  |      |        |                 |                                                                     |            |                                                                                                    |     |     |      |    |
| START S                                                                                   |                                                  |      | тор    | COM:            | СОМЗ                                                                |            |                                                                                                    |     |     | -    |    |
|                                                                                           |                                                  |      |        | BAUD:           | 230400                                                              |            |                                                                                                    |     |     | -    |    |
|                                                                                           |                                                  |      |        |                 |                                                                     |            |                                                                                                    |     |     |      |    |

Figure 2-2. ESP32 DOWNLOAD TOOL Interface

#### 2.3.2. Use Python Scripts

Get Python scripts from *esp-idf/components/esptool\_py/esptool/esptool.py* in the ESP-IDF.

The download process will require the system to have a command terminal. For the Windows System, open the "Windows PowerShell" or "Windows Command Terminal".

On the terminal, set the current directory to where the downloaded Python scripts are saved, and then type in the following commands:

```
python esptool.py -b 115200 -p COM3 write_flash -ff 40m -fm qio -ih
0x0 -il 0x00 0x1000 bootloader.bin 0x4000 partitions_singleapp.bin
0x10000 testje.bin
```

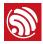

#### Notes:

- The parameters highlighted in blue represent the baud rate, serial port, flash frequency, and the flash mode, respectively. You can change these parameters as necessary.
- Only **DIO** mode is currently supported. Further updates of download tools and scripts will allow support for both the **QIO** and **DIO** modes.
- To retrieve "help information", input python esptool.py -h. For information on download commands, input python esptool.py write\_flash -h.

### 2.4. Check the Serial Output

Launch the serial terminal on the PC and press the "EN" button on the development board. The system is now expected to enter the SPI boot mode and output the following:

| Serial-COM3                                                                                                    | ٩ |
|----------------------------------------------------------------------------------------------------|---|
| ets Jun 8 2016 00:22:57                                                                                                    |   |
| rst:0x1 (POWERON_RESET),boot:0x13 (SPI_FAST_FLASH_BOOT)<br>ets Jun 8 2016 00:22:57                                                                                                    |   |
| rst:0x10 (RTCWDT_RTC_BESET),boot:0x13 (SPI_FAST_FLASH_BOOT)<br>conffgs1p:0, SPIWP:0x00<br>conffgs1p:0, SPIWP:0x00,_drv:0x00,cs0_drv:0x00,hd_drv:0x00,wp_drv:0x00<br>clocdrv0x:0clocdrv1v:4<br>load:0x3ffc0000,len:0<br>load:0x3ffc0000,len:212<br>load:0x40078000,len:3788<br>load:0x40078000,len:532<br>entry 0x4009813c                                                                                                    |   |
| <pre>* hello espressif ESP32! * * 2nd boot is running! * * version (V0.1) * compile time 14:13:14</pre>                                                                                                    |   |
| SPI Speed : 20MHz<br>SPI Speed : DIO<br>SPI Flash Size : IMB<br>Partition Table:<br>## Label Usage Type ST Offset Length                                                                                                    |   |
| 0 factory factory app 00 00 00010000 00100000<br>1 rfdata RF data 01 01 00110000 00040000<br>2 wifidata WiFi data 01 02 00150000 00040000                                                                                                    |   |
| End of partition table                                                                                                    |   |
| Loading app partition at offset 00010000<br>section 0: paddr=0x00000020 vaddr=0x0000000 size=0x0ffe8 ( 65512)<br>section 1: paddr=0x00001001 vaddr=0x3f400010 size=0x09774 ( 38772) map<br>section 2: paddr=0x0001978 vaddr=0x3ffba860 size=0x03200 ( 12800) load<br>section 3: paddr=0x0001c994 vaddr=0x40080000 size=0x00400 ( 1024) load<br>section 4: paddr=0x0001c994 vaddr=0x40080000 size=0x04040 ( 1024) load<br>section 5: paddr=0x0001c984 vaddr=0x40080000 size=0x147e4 ( 83940) load<br>section 5: paddr=0x0001s88 vaddr=0x40000000 size=0x0488 ( 60040)<br>section 6: paddr=0x00040018 vaddr=0x40000018 size=0x30460 (197728) map<br>start: 0x40080788 |   |
| Initializing heap allocator:<br>Region 19: 3FFBDA60 len 000225A0 tag 0                                                                                                    |   |

Figure 2-3. SPI Boot Mode Output

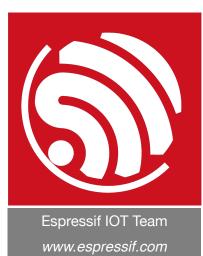

#### Disclaimer and Copyright Notice

Information in this document, including URL references, is subject to change without notice.

THIS DOCUMENT IS PROVIDED AS IS WITH NO WARRANTIES WHATSOEVER, INCLUDING ANY WARRANTY OF MERCHANTABILITY, NON-INFRINGEMENT, FITNESS FOR ANY PARTICULAR PURPOSE, OR ANY WARRANTY OTHERWISE ARISING OUT OF ANY PROPOSAL, SPECIFICATION OR SAMPLE.

All liability, including liability for infringement of any proprietary rights, relating to the use of information in this document, is disclaimed. No licenses expressed or implied, by estoppel or otherwise, to any intellectual property rights are granted herein.

The Wi-Fi Alliance Member logo is a trademark of the Wi-Fi Alliance. The Bluetooth logo is a registered trademark of Bluetooth SIG.

All trade names, trademarks and registered trademarks mentioned in this document are property of their respective owners, and are hereby acknowledged.

Copyright © 2016 Espressif Inc. All rights reserved.